## HVS-1000Z 型显微硬度计

# 使用说明书

## 执行标准 **GB/T4340(1.2)**

深圳市君达时代仪器有限公司

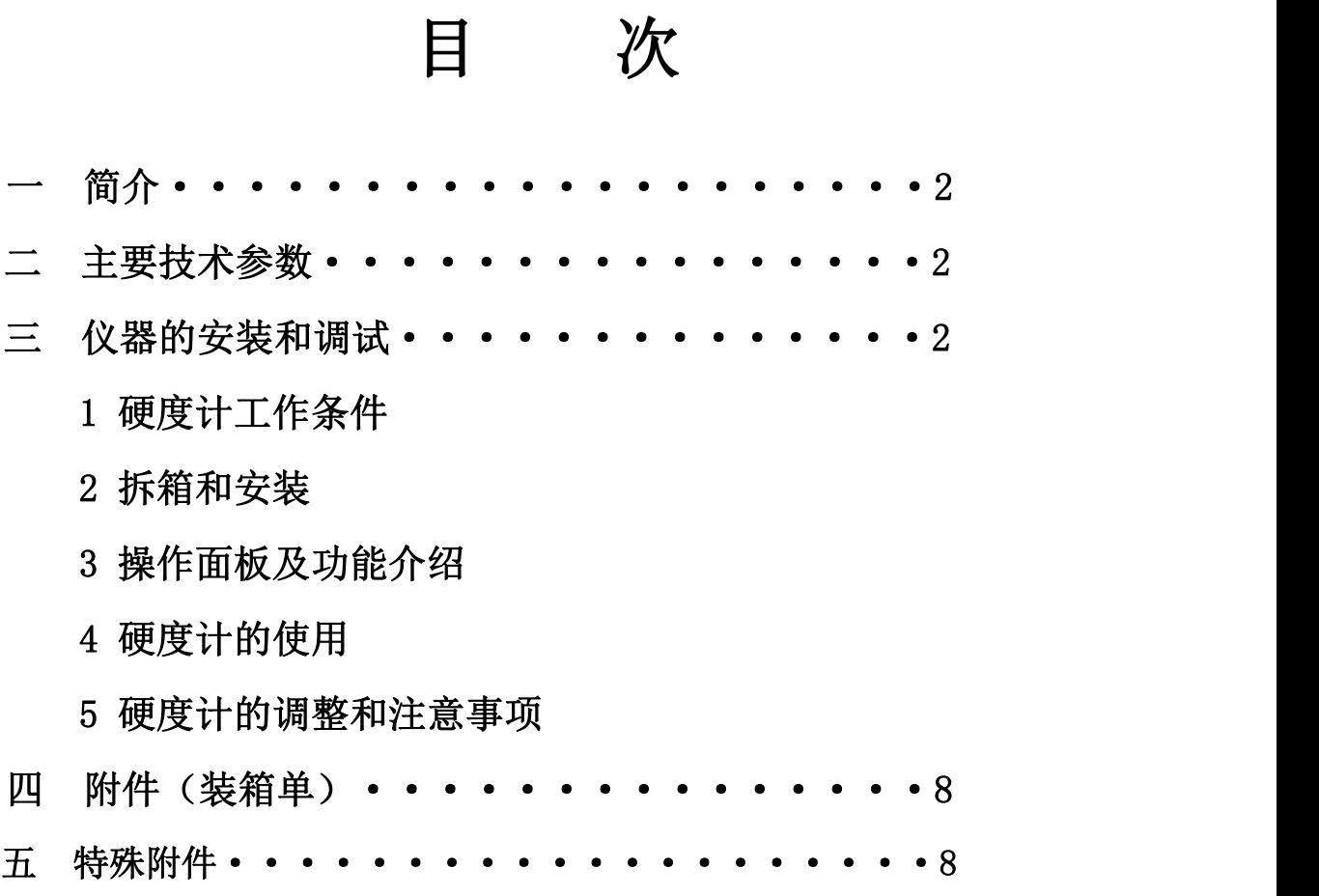

#### 一 简介

HVS-1000Z 型数显显微硬度计是光机电一体化的高新技术产品,该硬度计造型新 颖,具有良好的可靠性,可操作性和直观性,是采用精密机械技术和光电技术的新型显 微维氏和努普硬度测试仪器。

该机采用计算机软件编程,高倍率光学测量系统,光电传感等技术,通过软键输入, 能调节测量光源的强弱,选择测试方法与硬度对照表、文件号与储存等,在 LCD 大屏 幕显示屏上能显示试验方法、试验力,测量压痕长度、硬度值、试验力保持时间,测量 次数,并能键入年、月、日期,试验结果和数据处理等,通过打印机输出,RS-232 接 口与计算机连网。

硬度计适用于测定微小、薄形、表面渗镀层试件的显微硬度和测定玻璃、陶瓷、玛 瑙、人造宝石等较脆而又硬材料的努普硬度。是科研机构、企业及质检部门进行研究和 检测的理想硬度测试仪器。

#### 二 主要技术参数

试验力: 0.01Kgf (0.098N)、0.025Kgf (0.245N)、0.05Kgf (0.49N)、 0.1Kgf (0.98N)、0.2Kgf (1.96N)、0.3Kgf (2.94N)、 0.5Kgf (4.90N)、1Kgf (9.80N)

试验力施加方法: http://www.com/com/displanary.com/displanary.com/displanary.com/displanary.com/displanary.com/displan 测量显微镜放大倍率: 100

最小检测单位每格: 0.0315μm 试件最大高度: 75mm 压头中心到外壁距离: 95mm 主机重量:  $\qquad \qquad$   $\qquad \qquad$   $\qquad \qquad$   $\qquad$   $\qquad \qquad$   $\qquad$   $\qquad$ 电源: AC220V/50Hz 外型尺寸: (长×宽×高) (515×245×490)mm

 $^{\times}$ (观察时)  $400^{\times}$  (测量时) 试验力保荷时间: 0 路~60s(根据需要任意输入)

#### 三 仪器的安装和调试

#### 1 硬度计的工作条件

- 1.1 在室温 23±5℃的范围内。
- 1.2 在稳固的基础上水平安装。
- 1.3 在无震动的环境中。
- 1.4 周围无腐蚀性介质。
- 1.5 室内相对湿度不大于 65%。

#### 2 拆箱和安装

2.1 卸去箱体底部的四个螺母, 抬起并移开箱体, 取出附件箱与机体;

2.2 将硬度计安放在专用工作台上。

2.3 从附件箱中取出水平调节螺钉(1)旋在主体底部,并调至水平(图 1)。

2.4 卸去上盖(10),旋去 2 个防震紧固螺钉(图 2)。

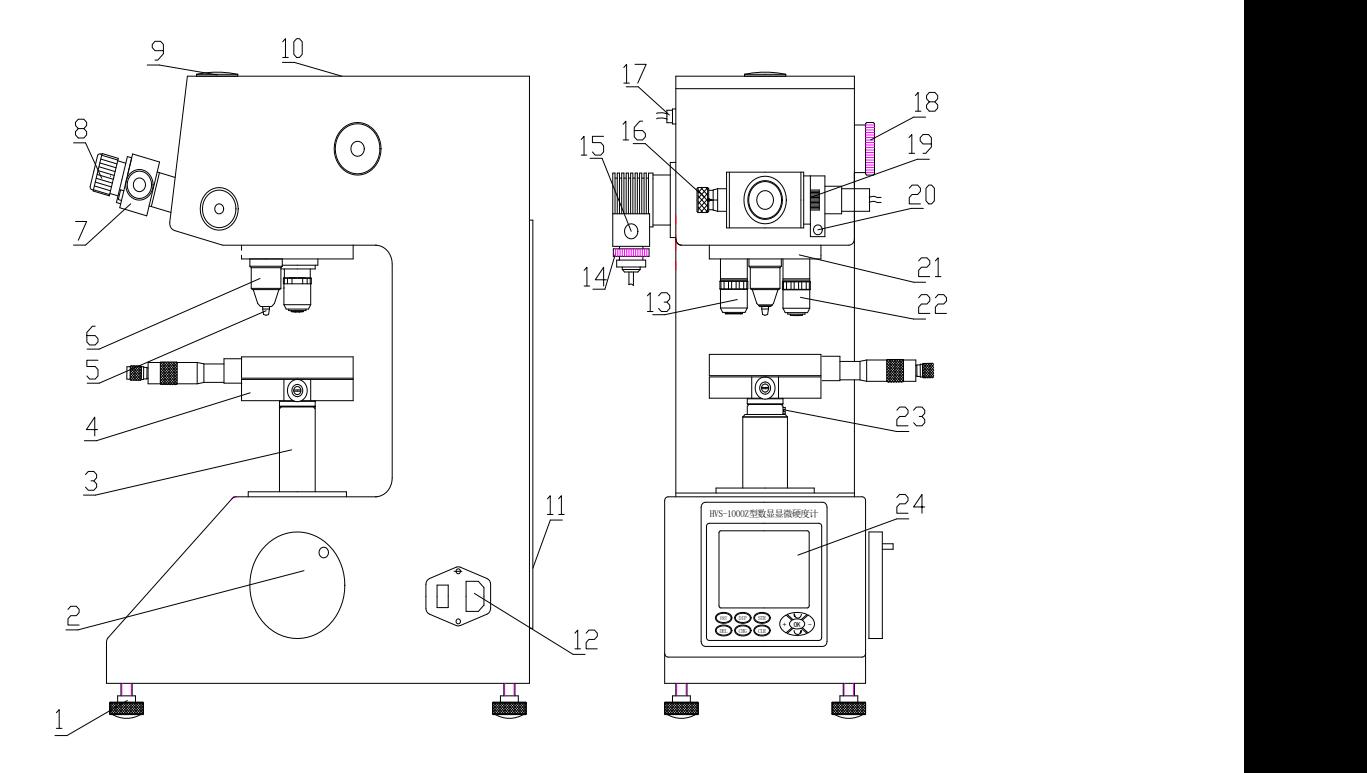

图 1

**1**.调节螺钉 **2**.升降旋轮 **3**.升降螺杆 **4**.十字试台 **5**.压头 **6**.保护罩 **7**.目镜 **8**.眼罩 **9**.摄像盖板 **10**.上盖 **11**.后盖 **12**.开关 **13**.**10 <sup>X</sup>**物镜 **14.**灯源上下调节螺母 **15.**灯源前后调节螺钉 **16**.左鼓轮 **17**.圆插座 **18**.变荷手轮 **19**.右鼓轮 **20**.测量按钮 **21**.转 塔 **22**.**40 <sup>X</sup>** 物镜 **23**.支紧螺钉 **24**.操作面 板

砝码外壳 අය

图 2

2.5 将变换手轮(18)旋至 9.800N 处。

2.6 旋去砝码外壳上的螺钉(图 2),卸去端盖,将砝码轴和砝码从附件箱中取出,将

六只砝码从小到大套装在砝码轴上。安装时应先擦净砝码轴和砝码,不能使其沾上污 物。

2.7 抓住砝码轴顶部,将其放入砝码外壳内,并转动砝码轴,使其横销置于 V 型槽内。

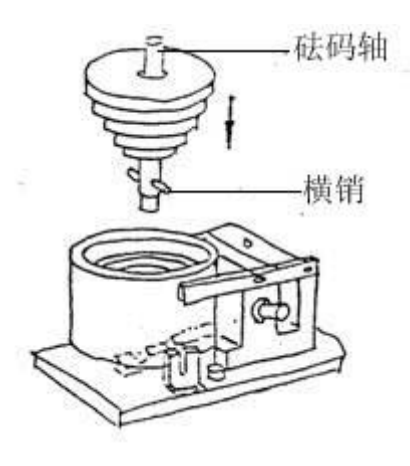

图 3

2.8 将端盖上的孔对准砝码轴,使其平服地装在砝码外壳上,旋紧 2 只 M3 螺钉。

2.9 转动变换手轮(18),使砝码外壳在定位糟内上下灵活。然后盖上上盖(10)。

2.10 拔出防尘盖,将目镜(7)从附件箱中取出,按(图 1)插入孔内,并插到底。目镜(7) 上的电线插头插在主体左边的圆插座(17)内。

2.11 将十字试台(4)从附件箱中取出,将上面的防锈油擦干净。将其的轴插入升降螺 杆(3)孔内,支紧螺钉(23)并紧。

2.12 从附件箱中取出水平仪放在十字试台(4)上,调节螺钉(1)使之水平。

#### 3 操作面板功能介绍

打开电源开关(12),主屏幕灯亮,出现操作界面

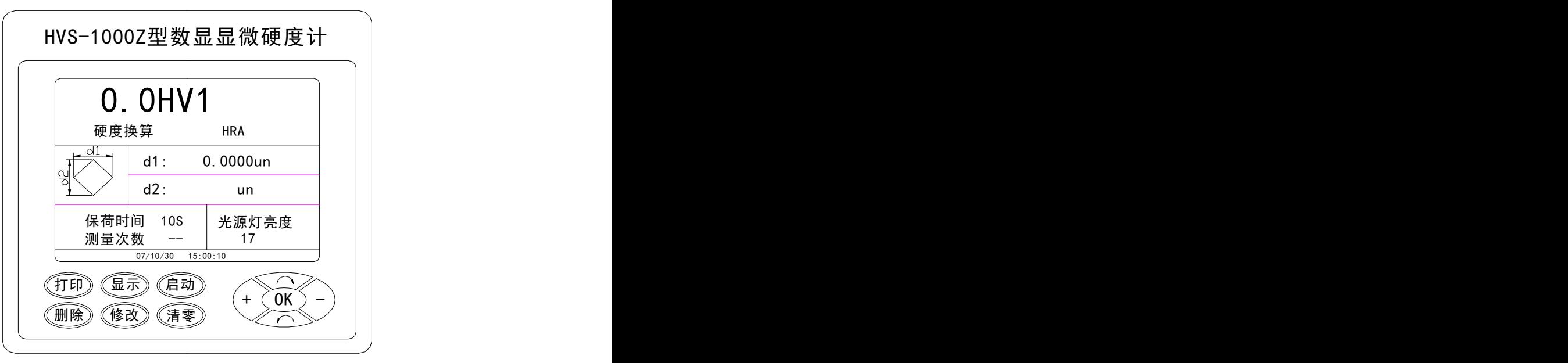

打印键----测试数据的打印

显示键----可显示四十次测试数据。再按"OK键"返回到操作界面 启动键----电机启动,加卸试验力

删除键----删除当前测试数据,每按一次,NO 数字减少一次

清零键----测试时对 d1、d2 清零

修改键----对界面进行修改,如按"修改键"出现以下界面(图5)

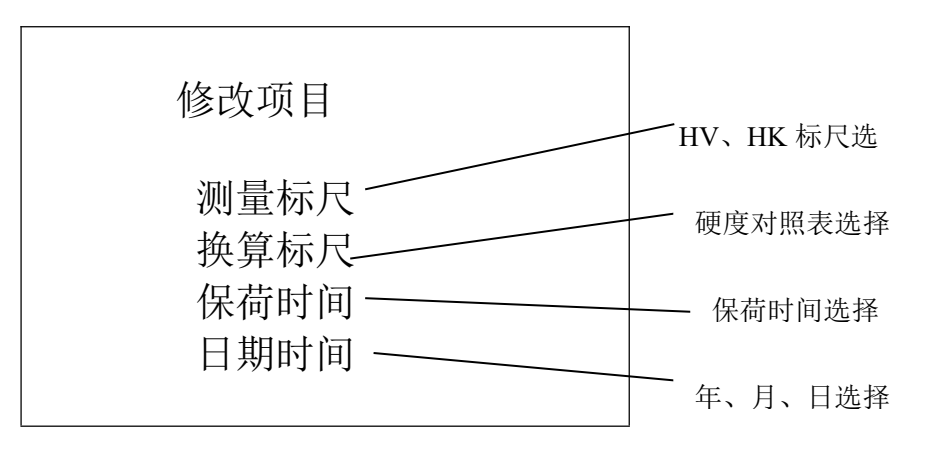

图 5<sup>2</sup>

按"→"或"←"方向键(移动光标)对所需要求讲行选择, 选择后按"OK 键", 此时出现另一个界面,再按 "→"或"←"方向键,可以再到达所需的要求,再按"OK 键"就是新的操作界面。

按"+""-"键,对视场光源的亮暗进行调节,也可在修改中对保荷时间及年、月、 日的加减

保荷时间 10S 是最长用的(一般黑色金属 10S, 有色金属 30S), 在修改键中按"+" 为加, "一"为减。

#### 4 硬度计的使用

4.1 打开电源,显示屏亮,转搭(21)自动转动,压头到前方位置。

4.2 转动变荷手轮(18), 使试验力符合选择要求, 变荷手轮(18)的力值应和屏幕上显 示的力值一致。旋动变荷手轮(18)时,应小心缓慢地进行。在旋转到最大力 **1kgf (9.8N)** 时,位置已经到底,不能继续朝前转,应反向转动;转到最小力值 **0.01kgf (0.098N)** 时也应反向转动。

4.3 可对屏幕上的要求讲行修改和选择, 选择确认后, 按"OK 键"确定。

4.4 将标准试块或试件放在十字试台(4)上,转动升降旋轮(2)使十字试台上升,当试 件离压头下端 0.5~1mm 时,按"←键",40х物镜(22)转到前方位置,此时光路系统 总放大倍率为 400 x, \*靠近目镜 (7) 观察。在目镜 (7) 的视场内出现明亮光斑, 说明 聚焦面即将到来,此时应缓慢微量上升试台,直至目镜(7)中观察到试样表面清晰成像, 这时聚焦过程完成。由于标准试块表面非常光洁,对初学者来说要寻找到试件表面是 有一定困难,则你可以把试件翻过来(把粗糙面朝上),待寻找到试样表面后再翻回 到测试面。

4.5 如果想观察试件表面上较大的视场范围,则可按"→键"将 10 x <sup>×</sup>物镜(13)转至前

方位置, 此时光路系统总放大倍率为 100 x, 处于观察状态。

注:当测试不规则的试件时,操作时要小心、防止压头碰击试件而损坏压头。

4.6 按"启动键",压头自动转到前方,此时加试验力(电机启动),同时屏幕上出现 "正在加荷"表示加试验力;"保荷延时"表示保持试验力,"10、9、8、……0 秒倒 计时; "正在卸荷"表示卸除试验力,加卸试验力结束,压头自动退回, 40 x 物镜(22) 到前方,屏幕回到操作界面。

#### 注:电机在工作状态时切不可再去移动试件,必须等待这次加卸荷结束后方可移动,否 则会损坏仪器。

4.7 在目镜(7)的视场内可看到压痕,根据自己的视力稍微转动升降旋轮(2),上下 调节十字试台(4)将其调到最清楚。如果目镜内的两根刻线较模糊时,可调节眼罩(8) 使之最清晰,这以每个人的视力所定。

4.8 转动右鼓轮(19), 移动目镜中的刻线, 使两刻线逐步靠拢, 当刻线内侧无限接 近时(刻线内侧之间处于无光隙的临界状态,但两刻线决不能重叠),按"清零键",主 屏幕上的 d1:数值为零,即为术语中的零位。这时就可在目镜中测量压痕对角线长度。 **4.9** 转动右边鼓轮(19)使刻线分开,然后移动左侧鼓轮(16),使左边的刻线移动, 当左边刻线的内侧与压痕的左边外形交点相切时,再移动右边刻线,使内侧与压痕外 形交点相切,按下目镜上测量按钮(**20**),对角线长度 d1 的测量完成图 **6**;

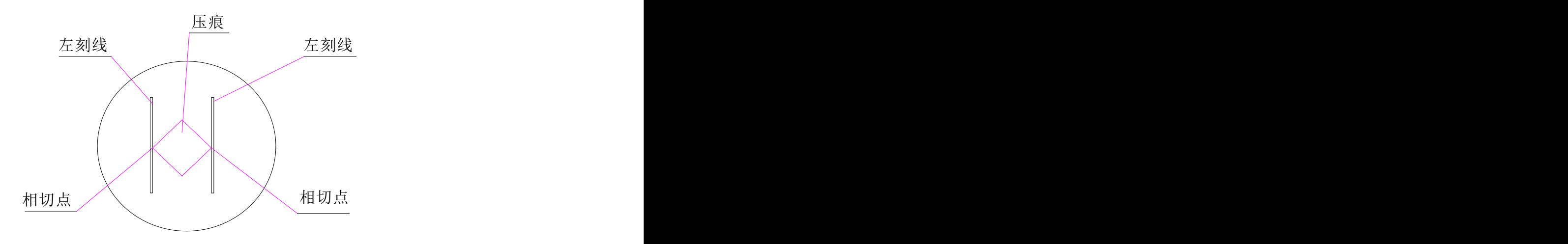

图 6<sup>2</sup>

转动目镜(7)90°, 以上述的方法测量另一对角线长度 d2 图 **7,**

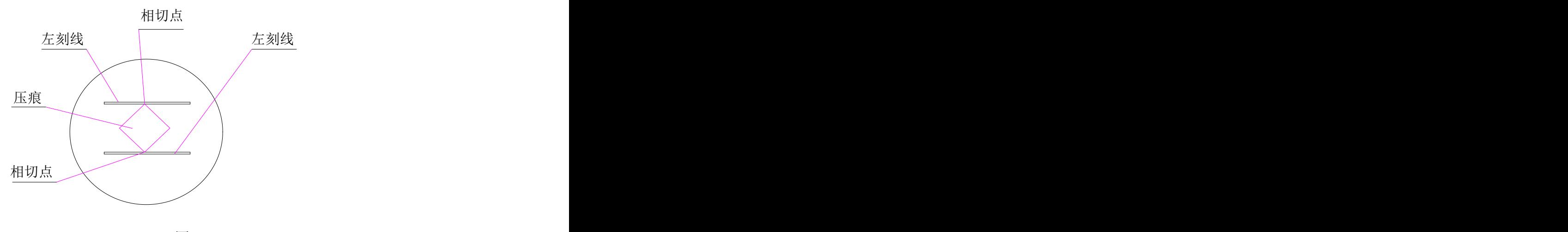

图 7 and **7** and 7 and 7 and 7 and 7 and 7 and 7 and 7 and 7 and 7 and 7 and 7 and 7 and 7 and 7 and 7 and 7 and 7

按下测量按钮(**20**),这时屏幕显示本次测量的示值和所转换的硬度示值,如果认为 测量有误差,可重复上述程序再次测量。

**4.10** 第一次试验结束,按照检定规程要求,第一点压痕不计数,所以第二点压痕的硬 度示值作为记入试验次数中的第一次, 此时屏幕显示测量次数为 N0: 01。

**4.11** 在当前几次试验后,其测试结果已经储存在仪器内,最多可储存 40 次。如你需要 看一下前几次的测量数据,则按"显示键",屏幕即可显示出数据和统计结果。然后 按"OK 键", 仪器回复工作状态。

#### 5 硬度计的调整和注意事项

5.1 在使用本仪器前应仔细阅读使用说明书,详细了解仪器操作步骤及使用注意事项, 避免由于使用不当而造成仪器损坏。

5.2 仪器电器元件、开关、插座安装位置严禁自行拆装,如果擅自拆装将可能出错而引 发安全事故。

5.3 本仪器试验力在加载或试验力未卸除的情况下,严禁转动压头,否则会造成仪器损 坏。只能等试验力卸除后主屏幕回到操作界面时,才能转动压头。

5.4 仪器在测量状态下,请不要施加试验力,如不小心按启动键,这时不能转动压头, 只有等待试验力施加完毕后,才能转动压头。

- 5.5 金刚石压头
- 1) 压头和压头轴是仪器非常重要的部分,因此在操作时要十分小心不能触及压头。
- 2) 为了保证测试精度,压头应保证清洁,当沾上了油污或灰尘时可用脱脂绵沾上酒精 (工业用)或乙醚,在压头顶尖处小心轻擦干净。
- 5.6 目镜
	- 1)由于各人眼睛的视差,观察目镜视场内的刻线可能模糊,因此观察者换人时,应先 微量转动目镜上的眼罩(8),使观察到视场内的刻线清晰。
	- 2)目镜插在目镜管内,要注意应插到底,不能留有间隙,否则会影响到测量的准确度, 当测量压痕对角线时,须测量其顶点,然后转 90°再测量另一对顶点。
- 5.7 试样

1)试样表面必需清洁,如果表面沾有油脂和污物,则会影响测量准确性。在清洁试样

时,可用酒精或乙醚抹擦。

2)当试样为细丝、薄片或小件时,可分别用细丝夹持台、薄片夹持台及平口夹持台夹 持,放在十字试台上进行测试;如果试件很小无法夹持,则将试件镶嵌抛光后再进 行试验。

6.8 努普硬度的测定: 9.8N (1kgf) 以下的力可以进行维氏和努氏的切换。

1)换压头

用螺丝刀将压头(5)的固定螺钉旋松,取下压头,换上努普压头。装的时候认好方向, 压头的红点朝前,应使长棱线与试台平行。在装上努普压头后可能要调整一下中心。 2)硬度测定

硬度测定方法与维氏基本相同,而努普硬度只需测定长的对角线即可,然后按数字键 确认, HK 硬度值就可在显示屏上显示。

**6.9** 经验参考

在测量维氏硬度时,只要试件条件允许,尽量使用大试验力,测量相对比较准确。一般 是硬材料用较大的试验力;软材料用较小的试验力。

按照我们的习惯,压痕对角线长度在 **50um** 左右时测量最方便,但也要考虑材料的厚度。 参考:材料厚度≥**1.5**×压痕对角线长度

比如:材料厚度**=0.1mm**,则压痕对角线长度不能大于 **0.066mm**。 这就满足:**0.1**≥**1.5**×**0.066**。

### 附件(装箱单)

1 主机(包括显微维氏压头一只,10<sup>×</sup>、40<sup>×</sup>物镜各一只)

件箱

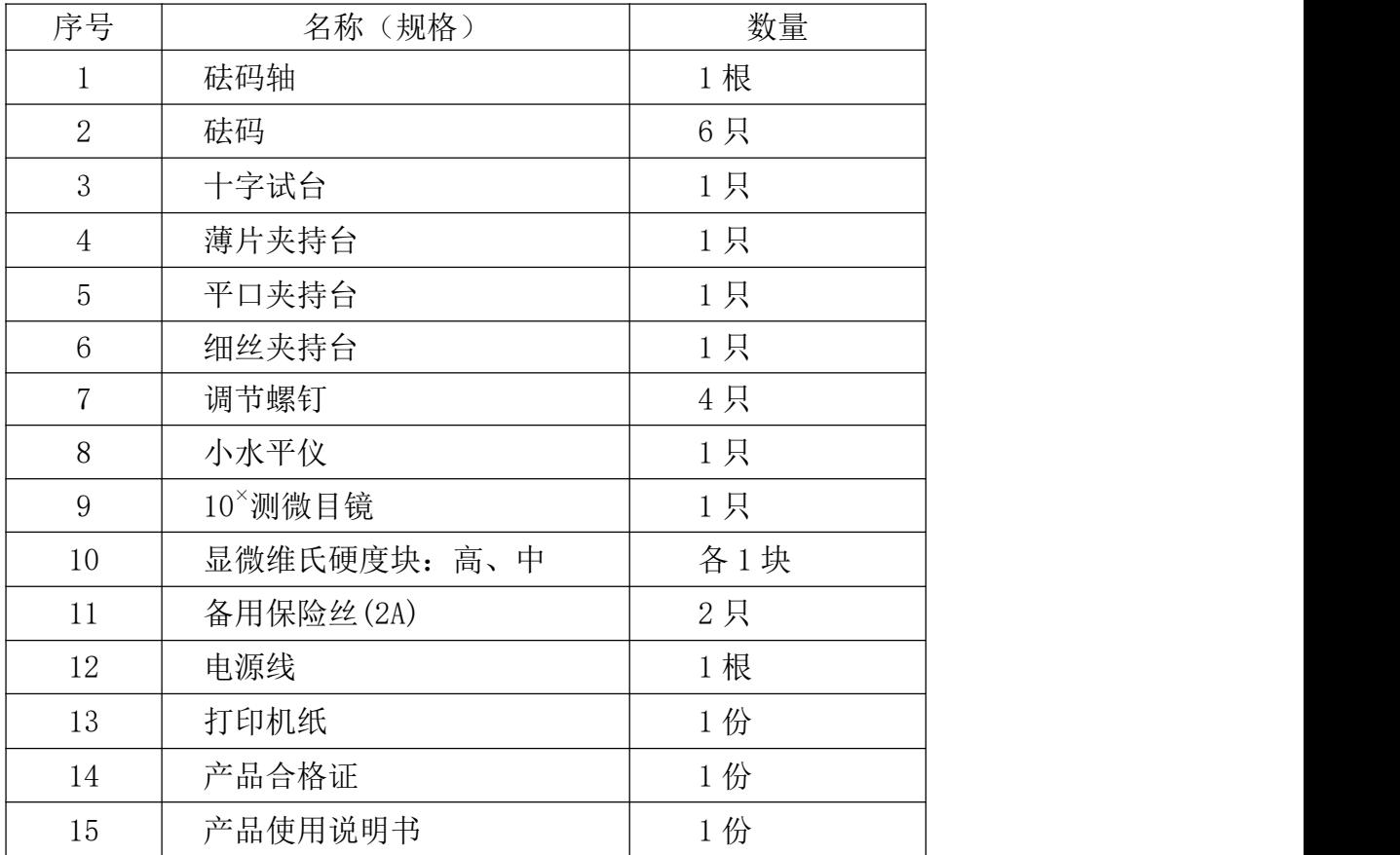

#### 特殊附件

特殊附件根据用户需求配给定制的,我厂协助解决技术上的问题,其价格另与销 售科洽谈。

- 努氏压头:配制努氏压头后,可对一些高硬度的材料进行测试。
- 可提供 16 $^{\times}$ 测微目镜,总放大倍率为 640 $^{\times}$ (16 $^{\times}$ ×40)。
- 可配备 6.8 英寸液晶显示屏,所测压痕在显示屏上显示并对其进行测量。
- 可配备图象采集装置,将压痕清晰地显示在电脑屏幕上进行自动或手动测量。